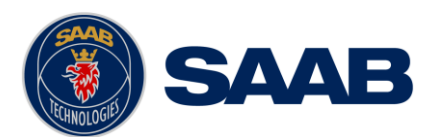

# **1 R5 CDU START-UP ISSUE**

# 1.1 **Planning information**

### 1.1.1 **Applicability**

This service bulletin is only applicable to R5 CDU software versions  $1.0.1 \rightarrow 1.0.12$ This equals CDU product 7000 118-530, revisions A, B, C or D.

### 1.1.2 **Reason**

A software issue related to the CDU memory error correction algorithm has been identified, causing some R5 CDU units to fail during start-up. This will show as a system halt at the 'Saab logo screen' and the STATUS and RAIM LED's will become solid red.

The start-up failure may not occur instantly, but can evolve over time.

## 1.1.3 **Description**

The R5 CDU needs to be updated to a software version equal to or later than 1.1.6 in order to rectify this software issue. An update can be done in a couple of minutes using a USB memory, without losing user settings.

#### 1.1.4 **Availability**

The latest software update can be downloaded free of charge.

#### 1.2 **Accomplishment instructions**

#### 1.2.1 **Required conditions**

Make sure to have a FAT32 formatted USB memory that is compatible with the CDU.

CDU software versions 1.0.1  $\rightarrow$  1.0.12 have shown to have compatibility issues with some USB memories. It is recommended that the designated USB memory is tested for update in house before deploying it on remote site.

If one USB memory does not work, then please try another brand, format or size. Otherwise please contact [support@transpondertech.se](mailto:support@transpondertech.se) for further options.

#### 1.2.2 **Acquire the software update package**

The software update package can be downloaded from [www.saabgroup.com](http://www.saabgroup.com/)

Use the website search function and search for R5 AIS or NAV and chose the applicable product. Select the tab "Support & Downloads". Click on the software update package link and save the archive file.

# 1.2.3 **Update the CDU**

**R5 CDU START-UP ISSUE** Update the CDU according to the instruction included in the update package.